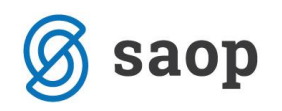

# **Prevrednotenje prometa**

## **Pripomoček v SOAP Materialno skladiščno poslovanje**

Pripomoček je namenjen ročnemu zagonu obdelave, ki se pri nemotenem delu za vsak dogodek izvaja ob knjiženju prometa na kartice artiklov. Obdelavo predlagamo, da se preventivno požene pred pripravo podatkov za inventuro in pred prehodom v novo leto.

## **Kaj obdelava naredi in kdaj jo poženemo**

Obdelava vaših prometnih podatkov ne spreminja, briše ali dodaja, ampak samo na osnovi obstoječih podatkov preračunava zbirne podatke, ki so nujni za nemoteno delo.

Zagon obdelava predlagamo, ko ugotovite, da določena kartica artikla ne da enakih rezultatov, kot prikaz zaloge F7 ali F8.

### **Razlog neskladji podatkov**

Najpogostejši razlog so tehnične motnje na sistemu (prekinitev ali nihanje napetosti, prekinitev mreže, prisilno zapiranje aplikacije, …), ki povzročijo razlike v podatkovni. Lahko so tudi drugi razlogi in težavam se izognete s tem pripomočkom.

### **Zagon obdelave**

Obdelavo najdete med pripomočki Materialno skladiščnega poslovanja. Dostop do obdelave je lahko preprečen z varnostnim sistemom in je dovoljen samo operaterjem nivoja 1.

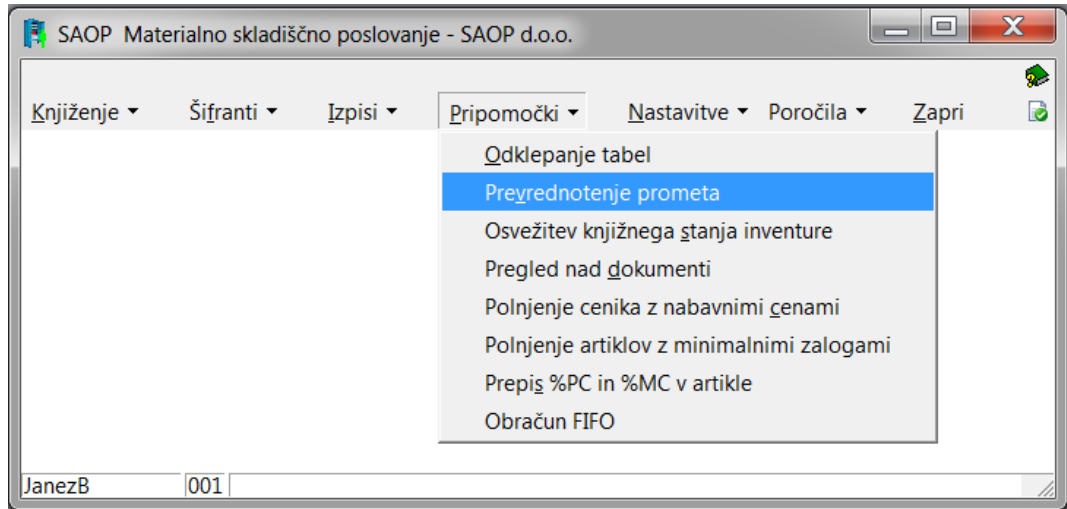

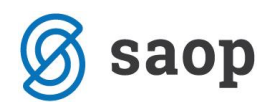

Odpre se preglednica, ki prikazuje toliko zapisov, kolikor ima podjetje odprtih tipov skladišč v nastavitvah modula. Predvsem pomemben podatek je v stolpcu število vknjižb, na osnovi katerega že lahko ocenite potreben čas trajanja obdelave.

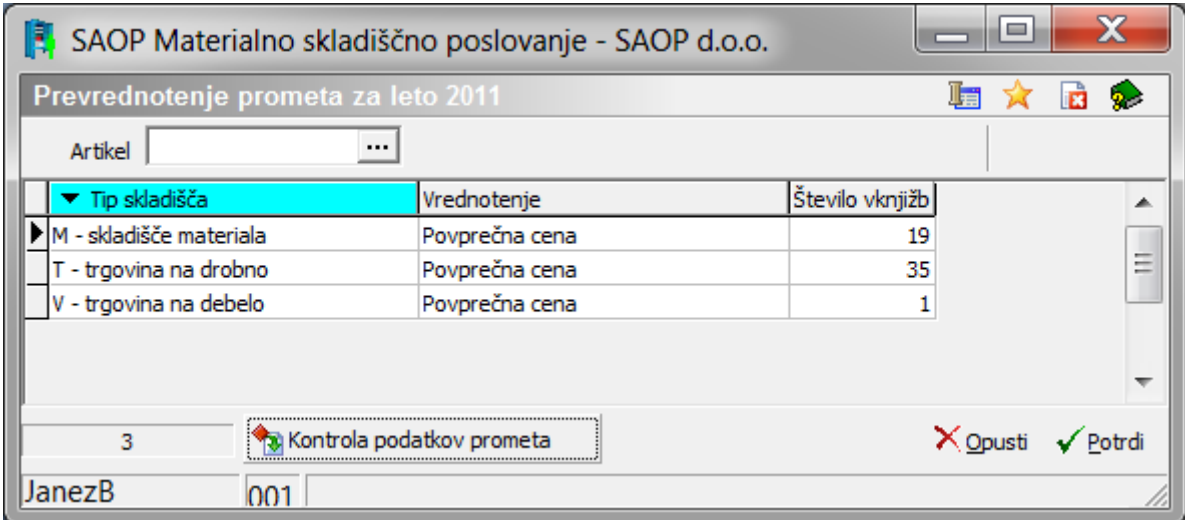

Obdelavo lahko poganjate samo za določen artikel, ki ga navedete nad preglednico zgoraj.

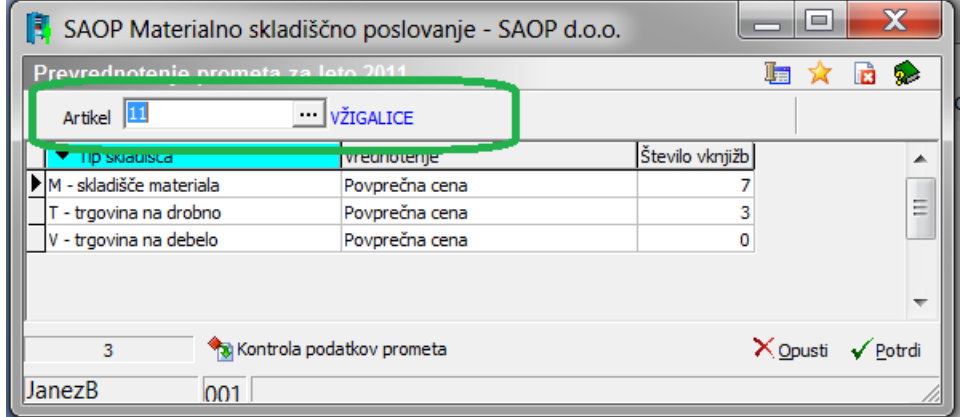

Obdelavo se zaganja za vsak tip skladišča posamezno! Pred zagonom obdelave je priporočljivo tudi arhiviranje podatkov, zaradi morebitne potrebe povrnitve predhodnega stanja. Nadaljujemo preko gumba  $\sqrt{\frac{P^{ot}}{n}}$ , ko se odpre okno z opozorilom.

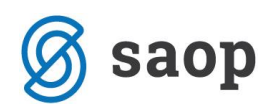

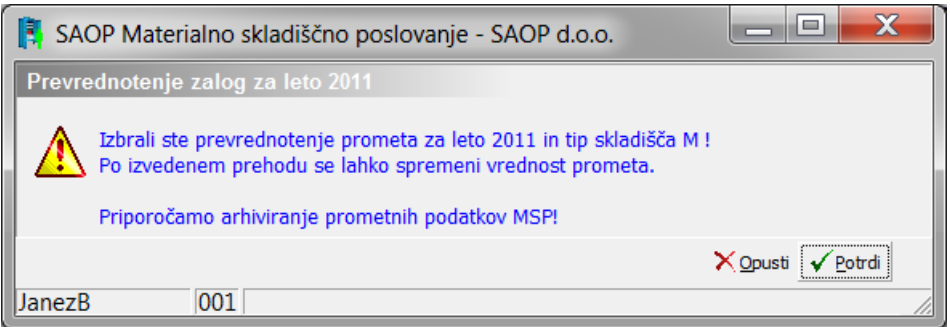

Po potrditvi se prične izvajati obdelava, ki lahko traja razmeroma zelo dolgo.

Primeren čas zagona obdelave je, ko je vaše poslovanje najmanj vezano na modul Materialno skladiščno poslovanje.

#### **OBVEZNO UPOŠTEVAJTE!!!**

**Obdelave ne smete prekinjati v nobenem primeru. Med potekom obdelave se program lahko zaradi pomanjkanja resursov postavi v stanje »Brez odziva« oz. »Not responding«, vendar ker se obdelava izvaja na podatkih se vztrajno čaka obvestilo! Med potekom obdelave ne smete delati na nobenem od modulov SAOP ali računalniku, ki se navezuje na Materialno skladiščno poslovanje!**

Med potekom obdelave je odprto naslednje okno.

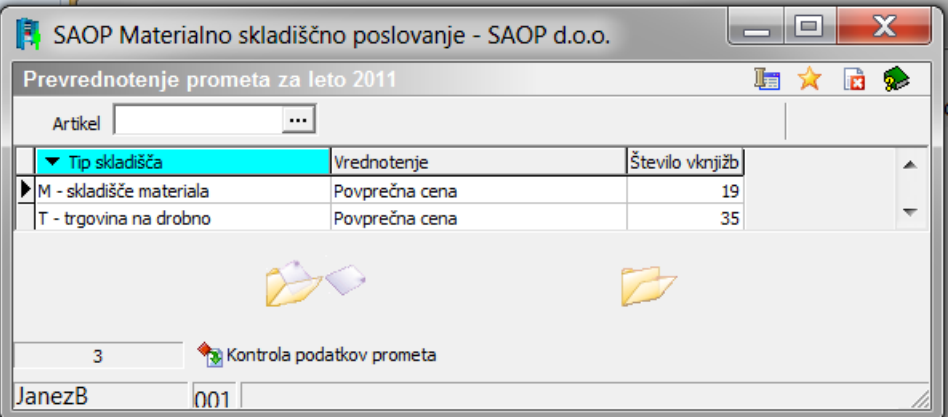

**V kolikor bi obdelavo prisilno prekinili, jo je potrebno ponovno od začetka sprožiti in ponovno čakati na uspešen konec obdelave!**

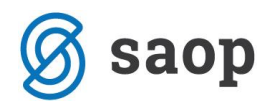

Obdelavo lahko prekinejo tudi drugi morebitni dejavniki nastavljeni na strežnikih z vaše strani ali vaših internih skrbnikov sistema.

**Če je obdelava prekinjena, zbirne tabele ne vsebujejo pravih podatkov in nadaljnje poslovanje ni mogoče. V kolikor bi to izvajali, bi podatke lahko trajno poškodovali (nepravilna stanja, vrednosti, morebitna prodaja v minus).**

Po uspešnem zaključku se prikaže opozorilo.

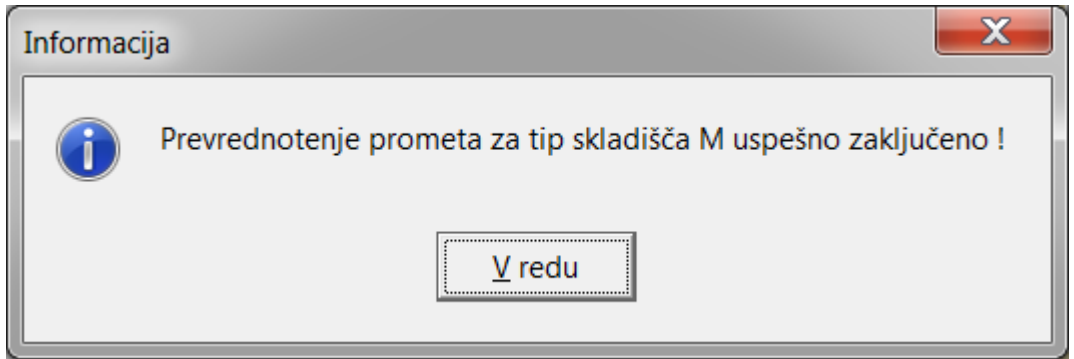

Okno zaprete na »V redu« in zapustite omenjen pripomoček ter uspešno nadaljujete z delom.

### **Kontrola podatkov prometa**

Preko gumba levo spodaj lahko tudi izvajate morebitne napake na samih prometnih podatkih iz kartice posameznega artikla se lahko izvaja tudi kontrole vezane na kumulativnih/zbirnih tabel in samih šifrantov, kar je pomembno predvsem za obdelave inventure in prehoda v novo leto.

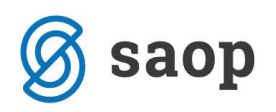

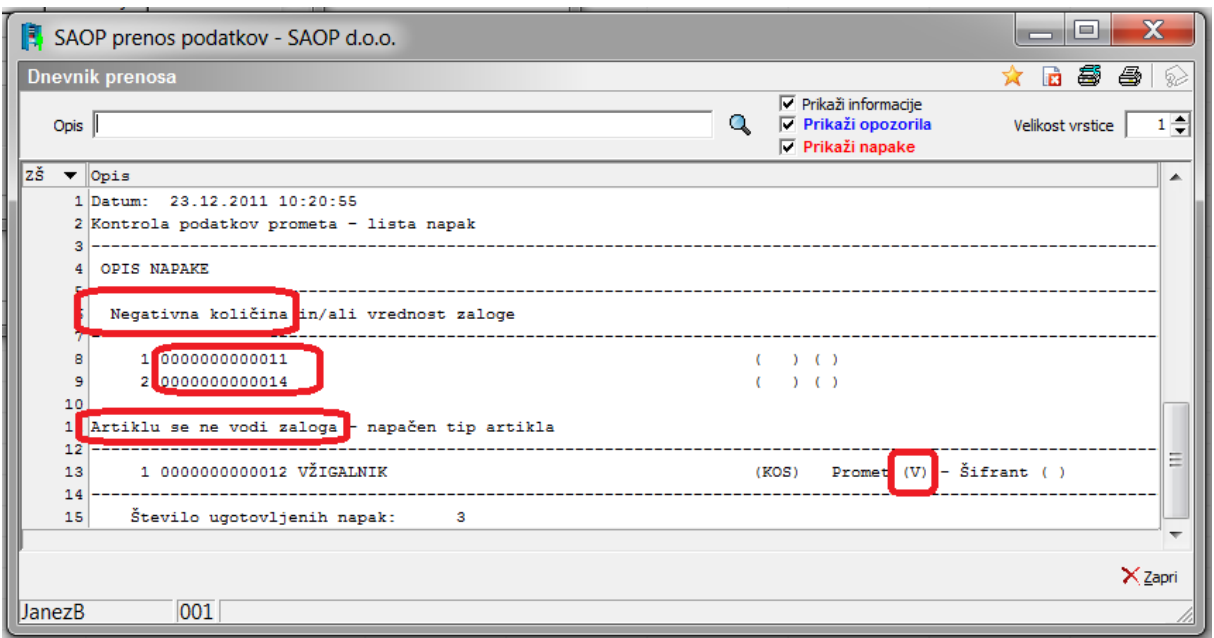

V kolikor se vam javijo napake morate le te glede na vsebino odpraviti, ker v nasprotnem nadaljnje obdelave ne bojo uspešne!

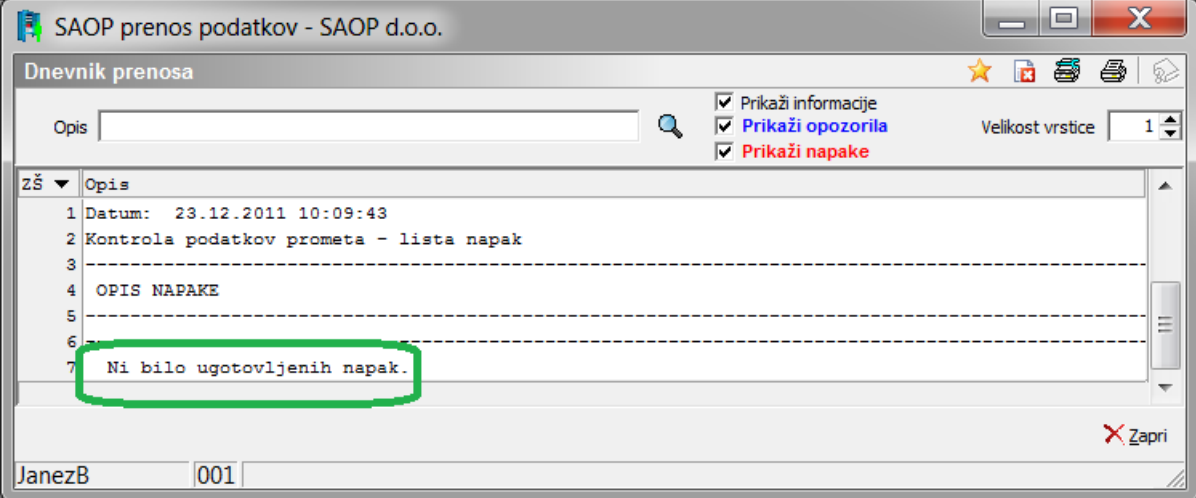

V primeru, ko napak ni lahko nadaljujete z delom.

\*\*\* Navodila pripravljena z različico iCentra 2018.10.000, z naslednjimi dopolnitvami programa se navodila lahko spremenijo v skladu z objavljenimi novostmi na spletni strani: http://help.icenter.si/sl/zgodovinarazlicic in http://podpora.saop.si/ .

Šempeter pri Gorici, 29. 12. 2011 Janez Bajt - SAOP d.o.o.